## **Le menu horizontal**

vendredi 6 février 2009, par [Jean Christophe Villeneuve](https://escal.edu.ac-lyon.fr/spip/spip.php?auteur1)

D'abord, rendons à César ce qui lui appartient. Ce menu est dérivé de cette [contribution de Miss Mopi](https://contrib.spip.net/Menu-en-cascade-automatique-tout-CSS-javascript-pour).

Cette noisette affiche un menu horizontal en cascade automatique avec toutes les rubriques de premier niveau sauf celles à qui l'on attribue le mot-clé **pas-au-menu** ou **invisible**.

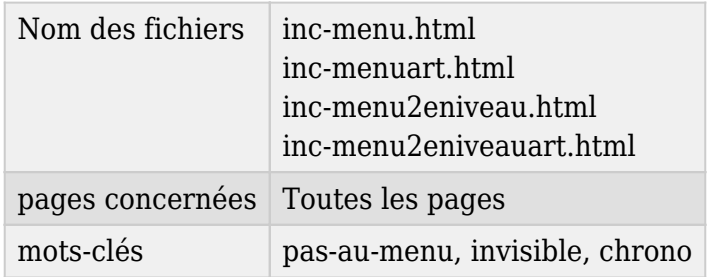

Une rubrique sans article ne sera pas affichée.

Si une rubrique ou une sous-rubrique contient des sous-rubriques, un petit triangle noir apparait à côté du titre de la rubrique.

Les sous-rubriques apparaissent alors au passage de la souris.

Évidemment, un clic sur une rubrique ou une sous-rubrique renvoie vers cette rubrique.

- ce menu est limité à 5 niveaux de sous-rubriques, ce qui est largement suffisant (plus serait antiergonomique)
- on peut choisir d'afficher ou non les articles grâce à une option dans la page de configuration d'Escal (onglet "Généralités")
- de plus, les articles d'une rubrique qui a le mot-clé **chrono** seront classés par ordre antéchronologique et ceux des autres rubriques seront classés par nom ou par numéro si vous les avez numérotés
- on peut choisir d'afficher le logo des secteurs ou pas, toujours dans la page de configuration d'Escal (onglet "Généralités")
- enfin, si on a un site multilingue où on a choisi d'utiliser un secteur (rubrique de premier niveau) par langue, on peut ne faire apparaitre que les rubriques de deuxième niveau. Pour cela, il faut choisir cette option dans "Généralités" → "Multilinguisme" de la configuration d'Escal.